## *Esercitazione n.2*

- 1) Creare una maschera, attraverso la creazione guidata, per la tabella **Dipendenti**, per tutti i campi in essa contenuti, con layout a colonne e stile standard.
- 2) Chiudere la creazione guidata assegnando alla maschera il nome **Maschera Dipendenti** .
- 3) Inserire altri due record a scelta attraverso la maschera.
- 4) Modificare, attraverso la maschera, la *qualifica* di *Bianchi Enrico* impostandola a *Capo reparto* e quella di *Verdi Giuseppe* a *Commesso*.
- 5) Chiudere la maschera.
- 6) Modificare la struttura della **Maschera Dipendenti** inserendo il titolo DIPENDENTI nell'intestazione della maschera assegnandogli il formato:

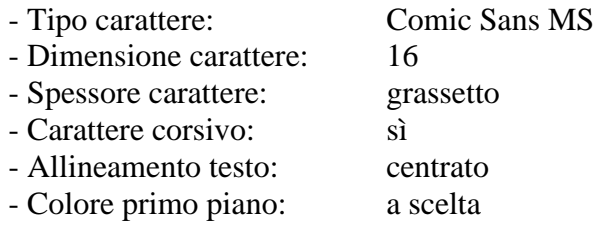

- 7) Modificare la struttura della maschera aggiungendo nel piè pagina un campo per la sola data nel formato esteso.
- 8) Modificare il colore dello sfondo impostandolo a scelta.
- 9) Chiudere la struttura della maschera e salvare le modifiche apportate.
- 10) Inserire due record a scelta, attraverso la maschera appena modificata.
- 11) Inserire un'immagine come sfondo della **Maschera Dipendenti**.
- 12) Inserire un'immagine a fianco dei controlli già disegnati.
- 13) Chiudere la struttura e salvare.
- 14) Visualizzare le modifiche apportate.
- 15) Inserire un campo del tipo casella di testo per calcolare lo stipendio del dipendente, dato da una base di 1000 € più 50€ per ogni anno di servizio.
- 16) Chiudere la struttura e salvare.
- 17) Controllare lo stipendio dei dipendenti attraverso la maschera.